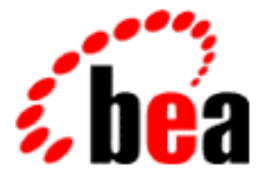

# WebLogic Server Programming WebLogic JNDI BEA

BEA WebLogic Server Version 6.0 Document Date: March 3, 2001

#### Copyright

Copyright © 2001 BEA Systems, Inc. All Rights Reserved.

#### Restricted Rights Legend

This software and documentation is subject to and made available only pursuant to the terms of the BEA Systems License Agreement and may be used or copied only in accordance with the terms of that agreement. It is against the law to copy the software except as specifically allowed in the agreement. This document may not, in whole or in part, be copied photocopied, reproduced, translated, or reduced to any electronic medium or machine readable form without prior consent, in writing, from BEA Systems, Inc.

Use, duplication or disclosure by the U.S. Government is subject to restrictions set forth in the BEA Systems License Agreement and in subparagraph (c)(1) of the Commercial Computer Software-Restricted Rights Clause at FAR 52.227-19; subparagraph (c)(1)(ii) of the Rights in Technical Data and Computer Software clause at DFARS 252.227-7013, subparagraph (d) of the Commercial Computer Software--Licensing clause at NASA FAR supplement 16-52.227-86; or their equivalent.

Information in this document is subject to change without notice and does not represent a commitment on the part of BEA Systems. THE SOFTWARE AND DOCUMENTATION ARE PROVIDED "AS IS" WITHOUT WARRANTY OF ANY KIND INCLUDING WITHOUT LIMITATION, ANY WARRANTY OF MERCHANTABILITY OR FITNESS FOR A PARTICULAR PURPOSE. FURTHER, BEA Systems DOES NOT WARRANT, GUARANTEE, OR MAKE ANY REPRESENTATIONS REGARDING THE USE, OR THE RESULTS OF THE USE, OF THE SOFTWARE OR WRITTEN MATERIAL IN TERMS OF CORRECTNESS, ACCURACY, RELIABILITY, OR OTHERWISE.

#### Trademarks or Service Marks

BEA, WebLogic, Tuxedo, and Jolt are registered trademarks of BEA Systems, Inc. How Business Becomes E-Business, BEA WebLogic E-Business Platform, BEA Builder, BEA Manager, BEA eLink, BEA WebLogic Commerce Server, BEA WebLogic Personalization Server, BEA WebLogic Process Integrator, BEA WebLogic Collaborate, BEA WebLogic Enterprise, and BEA WebLogic Server are trademarks of BEA Systems, Inc.

All other product names may be trademarks of the respective companies with which they are associated.

#### **Programming WebLogic JNDI**

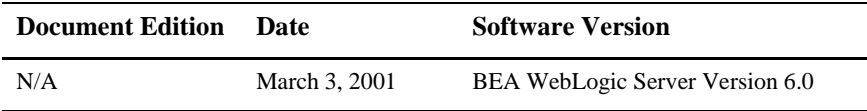

# **Contents**

### **[About This Document](#page-4-0)**

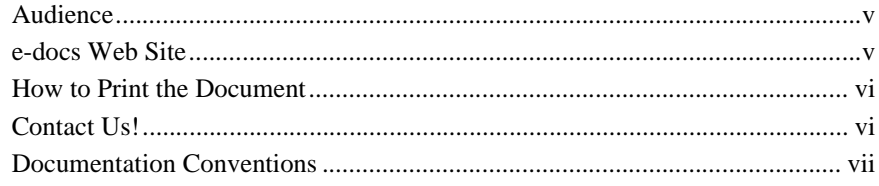

### **[1. Introduction to WebLogic JNDI](#page-8-0)**

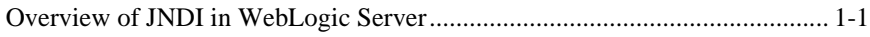

### **[2. Programming with WebLogic JNDI](#page-10-0)**

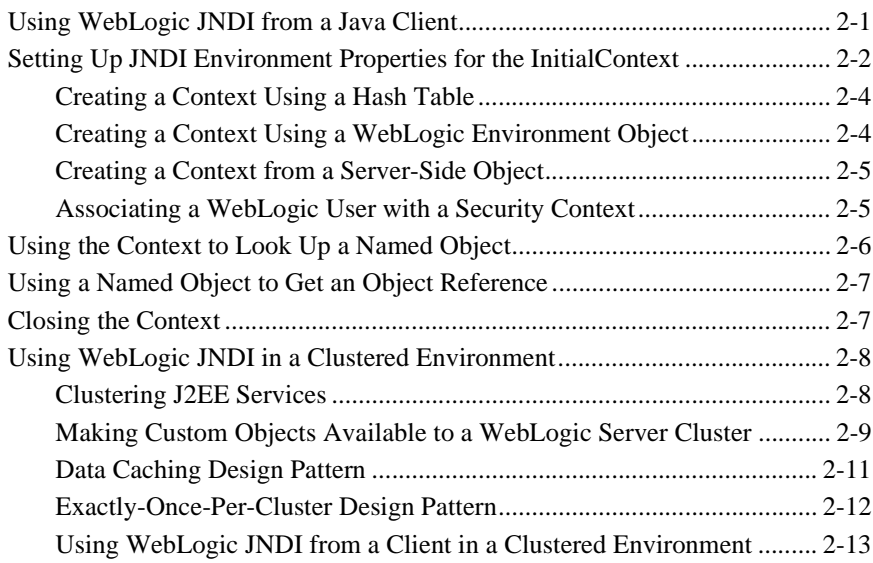

#### **iv** Programming WebLogic JNDI

# <span id="page-4-0"></span>**About This Document**

This document explains how to program with the JNDI feature provided with the BEA WebLogic Server<sup>™</sup> product. Specifically, it covers the following topics:

- [Chapter 1, "Introduction to WebLogic JNDI,"](#page-8-2) provides an overview of the JNDI capabilities in WebLogic Server.
- [Chapter 2, "Programming with WebLogic JNDI,"](#page-10-2) explains how to program with the WebLogic JNDI functionality in Java client applications.

# <span id="page-4-1"></span>**Audience**

This document is intended for programmers who are developing applications with WebLogic Server and want to use the JNDI feature.

# <span id="page-4-2"></span>**e-docs Web Site**

BEA product documentation is available on the BEA corporate Web site. From the BEA Home page, click on Product Documentation.

## <span id="page-5-0"></span>**How to Print the Document**

You can print a copy of this document from a Web browser, one main topic at a time, by using the File→Print option on your Web browser.

A PDF version of this document is available on the WebLogic Server documentation Home page on the e-docs Web site (and also on the documentation CD). You can open the PDF in Adobe Acrobat Reader and print the entire document (or a portion of it) in book format. To access the PDFs, open the WebLogic Server documentation Home page, click Download Documentation, and select the document you want to print.

Adobe Acrobat Reader is available at no charge from the Adobe Web site at [http://www.adobe.com.](http://www.adobe.com)

## <span id="page-5-1"></span>**Contact Us!**

Your feedback on BEA documentation is important to us. Send us e-mail at [docsupport@bea.com](mailto:docsupport@bea.com) if you have questions or comments. Your comments will be reviewed directly by the BEA professionals who create and update the documentation.

In your e-mail message, please indicate the software name and version you are using, as well as the title and document date of your documentation. If you have any questions about this version of BEA WebLogic Server, or if you have problems installing and running BEA WebLogic Server, contact BEA Customer Support through BEA WebSupport at <http://www.bea.com>. You can also contact Customer Support by using the contact information provided on the Customer Support Card, which is included in the product package.

When contacting Customer Support, be prepared to provide the following information:

- Your name, e-mail address, phone number, and fax number
- Your company name and company address
- Your machine type and authorization codes
- The name and version of the product you are using

A description of the problem and the content of pertinent error messages

## <span id="page-6-0"></span>**Documentation Conventions**

The following documentation conventions are used throughout this document.

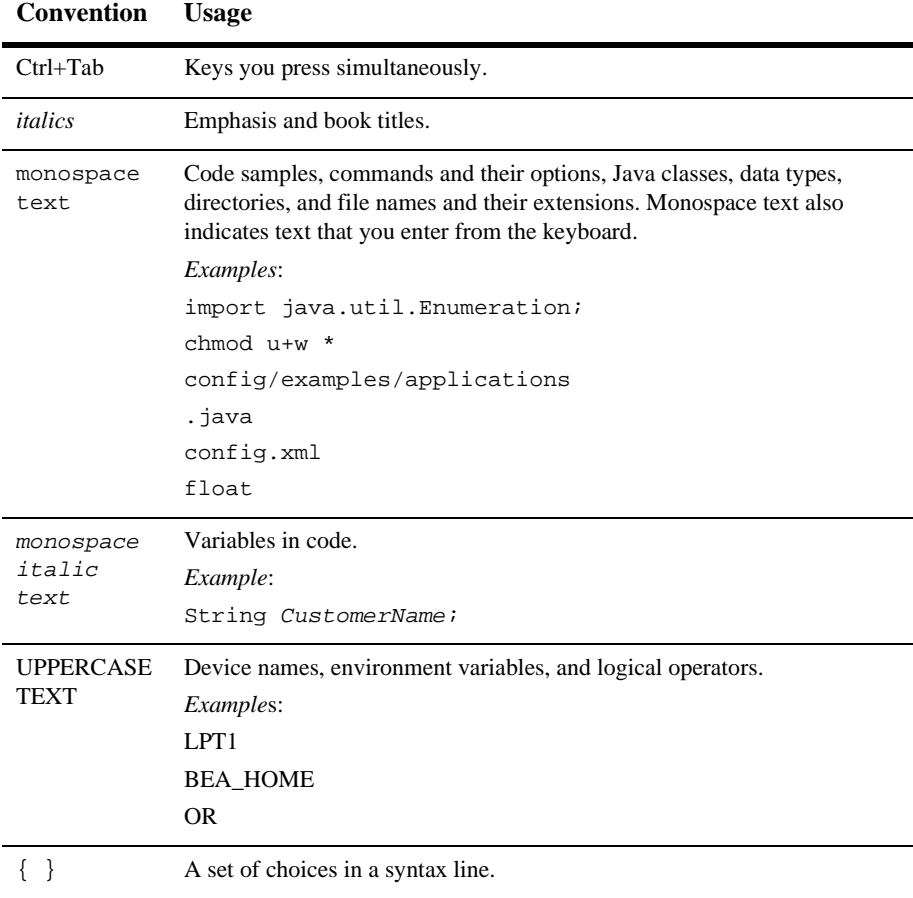

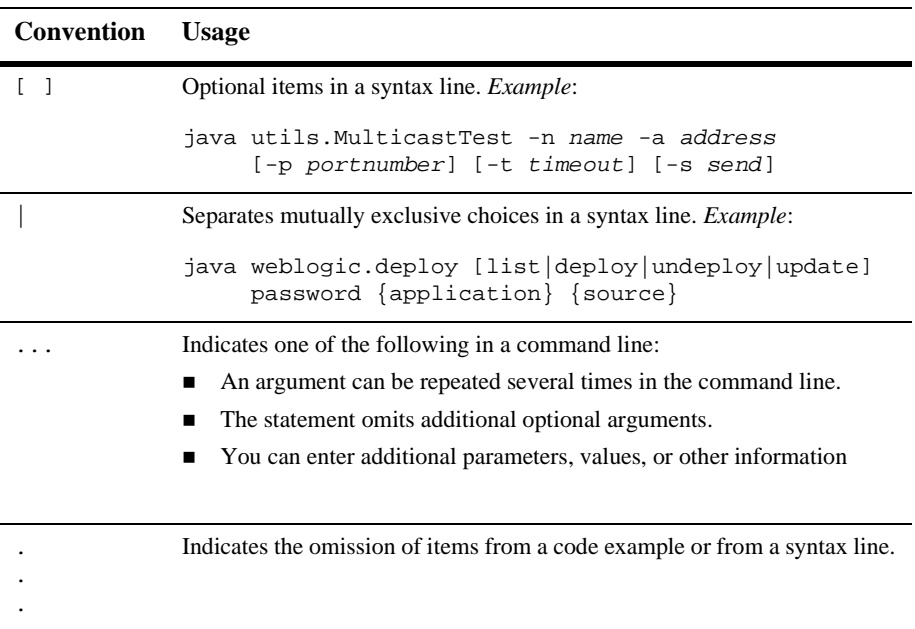

# <span id="page-8-2"></span><span id="page-8-0"></span>**1 Introduction to WebLogic JNDI**

This sections presents an overview of the JNDI implementation in WebLogic Server.

# <span id="page-8-1"></span>**Overview of JNDI in WebLogic Server**

In an enterprise, naming services provide a means for your application to locate objects on the network. A naming service associates names with objects and finds objects based on their given names.

The Java Naming and Directory Interface (JNDI) is an application programming interface (API) that provides naming services to Java applications. JNDI is an integral component of the Sun Microsystems Java 2 Platform Enterprise Edition (J2EE) technology.

JNDI is defined to be independent of any specific naming or directory service [implementation. It supports the use of a single method for accessing various new and](http://www.javasoft.com/products/jndi/index.html) existing services,

The JNDI support provided by WebLogic Server is based on the standard JNDI API classes defined by Sun Microsystems, Inc. This support allows any service-provider implementation to be plugged into the JNDI framework using the standard SPI conventions. In addition, JNDI allows Java applications in WebLogic Server to access external directory services such as LDAP in a standardized fashion, by plugging in the appropriate service-provider. WebLogic Server supports version 1.2.1 of the JNDI API.

The WebLogic Server implementation of JNDI supplies methods that:

- Give clients access to the WebLogic name services
- Make objects available in the WebLogic namespace
- Retrieve objects from the WebLogic namespace

Each WebLogic Server clusters is supported by a replicated cluster-wide JNDI tree that provides access to both replicated and pinned RMI and EJB objects. While the JNDI tree representing the cluster appears to the client as a single global tree, the tree containing the cluster-wide services is actually replicated across each WebLogic Server in the cluster. For more information, see [Using WebLogic JNDI in a Clustered](#page-17-2) [Environment](#page-17-2).

The integrated naming service provided by WebLogic Server JNDI may be used by many other WebLogic services. For example, WebLogic RMI can bind and access remote objects by both standard RMI methods and JNDI methods.

In addition to the standard Sun Microsystems Inc. interfaces for JNDI, WebLogic Server provides its own implementation, weblogic.jndi.WLInitialContextFactory, that uses the standard JNDI interfaces.

In your application code, you need not instantiate this class directly. Instead, you can use the standard javax.naming.InitialContext class and set the appropriate hash table properties, as documented in the section [Setting Up JNDI Environment](#page-11-1) [Properties for the InitialContext](#page-11-1). All interaction is done through the javax.naming.Context interface, as described in the JNDI Javadoc.

For instructions for using the WebLogic JNDI API for client connections, see [Programming with WebLogic JNDI](#page-10-2).

# <span id="page-10-2"></span><span id="page-10-0"></span>**2 Programming with WebLogic JNDI**

This section discusses the following topics:

- [Using WebLogic JNDI from a Java Client](#page-10-1)
- [Setting Up JNDI Environment Properties for the InitialContext](#page-11-0)
- [Using the Context to Look Up a Named Object](#page-15-0)
- [Using a Named Object to Get an Object Reference](#page-16-0)
- [Closing the Context](#page-16-1)
- [Using WebLogic JNDI in a Clustered Environment](#page-17-0)

# <span id="page-10-1"></span>**Using WebLogic JNDI from a Java Client**

The WebLogic Server JNDI Service Provider Interface (SPI) provides an InitialContext implementation that allows remote Java clients to connect yo WebLogic Server. The client can specify standard JNDI environment properties that identify a particular WebLogic Server deployment and related connection properties for logging in to WebLogic Server.

To participate in a session with WebLogic Server, a Java client must be able to get an object reference for a remote object and invoke operations on the object. To accomplish this, the client application code must perform the following procedure:

- 1. Set up JNDI environment properties for the InitialContext.
- 2. Establish an InitialContext with WebLogic Server.
- 3. Use the Context to look up a named object in the WebLogic Server namespace.
- 4. Use the named object to get a reference for the remote object and invoke operations on the remote object.
- 5. Complete the session.

The following sections discuss JNDI client operations for connecting to a specific WebLogic Server. For information about using JNDI in a cluster of WebLogic Servers, see [Using WebLogic JNDI from a Client in a Clustered Environment](#page-22-0).

Before you can use JNDI to access an object in a WebLogic Server environment, you must load the object into the WebLogic Server JNDI tree. For instructions loading objects in the JNDI tree, see [Managing JNDI.](http://e-docs.bea.com/wls/docs60/adminguide/jndi.html)

# <span id="page-11-1"></span><span id="page-11-0"></span>**Setting Up JNDI Environment Properties for the InitialContext**

The first task that must be performed by any Java client application is to create environment properties. The InitialContext factory uses various properties to customize the InitialContext for a specific environment. You can set these properties either by using a hash table or the set () method of a WebLogic Environment object. These properties, which are specified name-to-value pairs, determine how the WLInitialContextFactory creates the Context. The following properties are used to customize the InitialContext:

- Context.PROVIDER\_URL—Specifies the URL of the WebLogic Server that provides the name service. The default is  $t_3$ ://localhost:7001.
- Context.SECURITY\_PRINCIPAL—Specifies the identity of the User (that is, a User defined in a WebLogic Server security realm) for authentication purposes. The property defaults to the guest User unless the thread has already been associated with a WebLogic Server User. For more information, see [Associating](#page-14-1) [a WebLogic User with a Security Context](#page-14-1).

■ Context.SECURITY\_CREDENTIALS—Specifies either the password for the User defined in the Context.SECURITY\_PRINCIPAL property or an object that implements the weblogic.security.acl.UserInfo interface with the Context.SECURITY\_CREDENTIALS property defined. If you pass a UserInfo object in this property, the Context.PROVIDER\_URL property is ignored. The property defaults to the guest User unless the thread has already been associated with a User. For more information, see [Associating a WebLogic User](#page-14-1) [with a Security Context](#page-14-1).

You can use the same properties on either a client or a server. If you define the properties on a server-side object, a local Context is used. If you define the properties on a client or another WebLogic Server server, the Context delegates to a remote Context running on the WebLogic Server specified by the Context. PROVIDER\_URL property.

[Listing 2-1](#page-12-0) shows how to obtain a Context using the properties Context.INITIAL\_CONTEXT\_FACTORY and Context.PROVIDER\_URL.

#### <span id="page-12-0"></span>**Listing 2-1 Obtaining a Context**

```
Context ctx = null;
Hashtable ht = new Hashtable();
ht.put(Context.INITIAL_CONTEXT_FACTORY,
       "weblogic.jndi.WLInitialContextFactory");
ht.put(Context.PROVIDER_URL,
       "t3://localhost:7001");
try {
 ctx = new InitialContext(ht);
  // Use the context in your program
}
catch (NamingException e) {
  // a failure occurred
}
finally {
  try {ctx.close();}
  catch (Exception e) {
   // a failure occurred
  }
}
```
Additional WebLogic-specific properties are also available for configuring security parameters and controlling how objects are bound into the cluster-wide JNDI tree. Note that bindings may or may not be replicated across the JNDI tree of each server within the cluster. Properties such as these are identified by constants in the weblogic.jndi.WLContext class. For more information about JNDI-related clustering issues, see [Using WebLogic JNDI from a Client in a Clustered](#page-22-0) [Environment](#page-22-0).

## <span id="page-13-0"></span>**Creating a Context Using a Hash Table**

You can create a Context with a hash table in which you have specified the properties described in [Setting Up JNDI Environment Properties for the InitialContext.](#page-11-0)

To do so, pass the hash table to the constructor for InitialContext. The property java.naming.factory.initial is used to specify how the InitialContext is created. To use WebLogic JNDI, you must always set the java.naming.factory.initial property to [weblogic.jndi.WLInitialContextFactory.](http://e-docs.bea.com/wls/docs60/javadocs/weblogic/jndi/WLInitialContextFactory.html) This setting identifies the factory that actually creates the Context.

## <span id="page-13-1"></span>**Creating a Context Using a WebLogic Environment Object**

You can also create a Context by using a WebLogic environment object implemented by the [weblogic.jndi.environment](http://e-docs.bea.com/wls/docs60/javadocs/weblogic/jndi/Environment.html) interface. Although the environment object is WebLogic-specific, it offers the following advantages:

- A set of defaults which reduces the amount of code you need to write
- Convenience set() methods that provide compile-type type-safety. The type-safety set() methods can save you time both writing and debugging code.

The WebLogic Environment object provides the following defaults:

- If you do not specify an InitialContext factory, WLInitialContextFactory is used.
- If you do not specify a user and password in the Context.SECURITY\_PRINCIPAL and Context.CREDENTIALS properties, the

guest User and password are used unless the thread has already been associated with a user.

 If you do not specify a Context.PROVIDER\_URL property, t3://localhost:7001 is used.

If you want to create InitialContext with these defaults, write the following code:

```
Environment env = new Environment();
Context ctx = env.getInitialContext();
```
If you want to set only a WebLogic Server to a Distributed Name Service (DNS) name for client cluster access, write the following code:

```
Environment env = new Environment();
env.setProviderURL("t3://myweblogiccluster.com:7001");
Context ctx = env.getInitialContext();
```
### <span id="page-14-0"></span>**Creating a Context from a Server-Side Object**

You may also need to create a Context from an object (an Enterprise JavaBean (EJB) or Remote Method Invocation (RMI) object) that is instantiated in the Java Virtual Machine (JVM) of WebLogic Server. When using a server-side object, you do not need to specify the Context.PROVIDER\_URL property. User names and passwords are required only if you want to sign in as a specific User. Server-side contexts run in the context of WebLogic Server.

To create a Context from within a server-side object, you first must create a new InitialContext, as follows:

Context  $ctx = new InitialContext()$ ;

You do not need to specify a factory or a provider URL. By default, the context is created as a Context and is connected to the local naming service.

## <span id="page-14-1"></span>**Associating a WebLogic User with a Security Context**

**Note:** BEA recommends using the Java Authentication and Authorization Service (JAAS) rather than JNDI to associate a User with a security context. For more information, see [Programming WebLogic Security](http://e-docs.bea.com/wls/docs60/security/index.html).

# <span id="page-15-0"></span>**Using the Context to Look Up a Named Object**

Every Java client application must obtain an initial object that provides services for the application. An object cannot not be looked up, however, unless it is loaded in the WebLogic Server namespace. For more information, see [Managing JNDI](http://e-docs.bea.com/wls/docs60/adminguide/jndi.html) in the Administration Guide.

The lookup() method on the Context is used to obtain named objects. The argument passed to the lookup() method is a string that contains the name of the desired object. [Listing 2-2](#page-15-1) shows how to retrieve an EJB named ServiceBean.

#### <span id="page-15-1"></span>**Listing 2-2 Looking Up a Named Object**

```
try {
  ServiceBean bean = (ServiceBean)ctx.lookup("ejb.serviceBean");
}
catch (NameNotFoundException e) {
  // binding does not exist
}
catch (NamingException e) {
  // a failure occurred
}
```
# <span id="page-16-0"></span>**Using a Named Object to Get an Object Reference**

EJB client applications get object references to EJB remote objects from EJB Homes. RMI client applications get object references to other RMI objects from an initial named object. Both initial named remote objects are known to WebLogic Server as factories. A factory is any object that can return a reference to another object that is in the WebLogic namespace.

The client application invokes a method on a factory to obtain a reference to a remote object of a specific class. The client application then invokes methods on the remote object, passing any required arguments.

[Listing 2-3](#page-16-2) contains a code fragment that obtains a remote object and then invokes a method on it.

<span id="page-16-2"></span>**Listing 2-3 Using a Named Object to Get an Object Reference**

ServiceBean bean = ServiceBean.Home.create("ejb.ServiceBean")

```
Servicebean.additem(66);
```
# <span id="page-16-1"></span>**Closing the Context**

After clients finish working with a context, the client should close the context in order to release resources. We recommend that you use a finally  $\{\}$  block and wrap the close() method in a  $\text{try}\{\}$  block. If you attempt to close a context that was never instantiated because of an error, the Java client application throws an exception.

In [Listing 2-4,](#page-17-3) the client closes the context, releasing the resource being used.

#### <span id="page-17-3"></span>**Listing 2-4 Closing the Context**

```
try {
       ctx.close();
} catch (Exception e) {
//a failure occurred
}
```
# <span id="page-17-2"></span><span id="page-17-0"></span>**Using WebLogic JNDI in a Clustered Environment**

The intent of WebLogic JNDI is to provide a naming service for J2EE services, specifically EJB, RMI, and Java Messaging Service (JMS). Therefore, it is important to understand the implications of binding an object to the JNDI tree in a clustered environment.

The following sections discuss how WebLogic JNDI is implemented in a clustered environment and offer some approaches you can take to make your own objects available to JNDI clients.

## <span id="page-17-1"></span>**Clustering J2EE Services**

WebLogic RMI is the enabling technology that allows clients in one JVM to access EJBs and JMS services from a client in another JVM. RMI stubs marshal incoming calls from the client to the RMI server object. To make J2EE services available to a client, WebLogic Server binds an object—in this case, an RMI stub for a particular service—into its JNDI tree under a particular name. WebLogic Clusters extend WebLogic JNDI from a single server to a server that contains all the offerings provided by the cluster. This extension is accomplished by replicating the bindings the RMI stubs—bound in each WebLogic Server to all the other WebLogic Servers in the cluster. When a client connects to a cluster, it is actually connecting to one of the WebLogic Servers already in the cluster. Because the JNDI tree for this WebLogic Server contains the stubs for all services offered by the other WebLogic Servers in the cluster in addition to its own services, the cluster appears to the client as one WebLogic Server hosting all of the cluster-wide services. When a new WebLogic Server joins a cluster, each WebLogic Server already in the cluster is responsible for sharing information about its own services to the new WebLogic Server. With the information collected from all the other servers in the cluster, the new server may create its own copy of the cluster-wide JNDI tree.

A clustered service provides failover and load balancing. To be clustered, a service must be deployed on multiple WebLogic Servers and bound to the same name within the JNDI tree. With clustered services, special clusterable stubs use the chosen algorithm for load balancing and failover.

In a clustered environment, WebLogic JNDI is designed specifically to work efficiently with RMI stubs. RMI stubs significantly affect how WebLogic JNDI is implemented in a clustered environment:

- **RMI** stubs are relatively small. This allows WebLogic JNDI to replicate stubs across all WebLogic Servers in a cluster with little overhead in terms of server-to-server cross-talk.
- RMI stubs serve as proxies for server objects. While stubs are replicated across WebLogic Servers, the actual service is provided by a server object hosted on only one of the WebLogic Servers. If that WebLogic Server fails, the service offered by the server object is no longer available. For this reason, if the host WebLogic Server (that is, the WebLogic Server that initially bound the object to its JNDI tree) fails, the binding for the object is removed from all other WebLogic Servers in the cluster.

## <span id="page-18-0"></span>**Making Custom Objects Available to a WebLogic Server Cluster**

When you bind a custom object into a JNDI tree in a WebLogic Server cluster, the object is handled as described in [Clustering J2EE Services](#page-17-1). However, custom object often have characteristics not shared by RMI stubs. Therefore, the default behavior of WebLogic JNDI within a cluster may not be suitable for a custom object.

Suppose the custom object needs to be accessed only by EJBs that are deployed on only one WebLogic Server. Obviously it is unnecessary to replicate this custom object throughout all the WebLogic Servers in the cluster. In fact, you should avoid

replicating the custom object in order to avoid any performance degradation due to unnecessary server-to-server communication. To create a binding that is not replicated across WebLogic Servers in a cluster, you must specify the REPLICATE\_BINDINGS property when creating the context that binds the custom object to the namespace. [Listing 2-5](#page-19-0) illustrates the use of the REPLICATE\_BINDINGS property.

#### <span id="page-19-0"></span>**Listing 2-5 Using the REPLICATE\_BINDINGS Property**

```
Hashtable ht = new Hashtable();
//turn off binding replication
ht.put(WLContext.REPLICATE_BINDINGS, "false");
try {
  Context ctx = new InitialContext(ht);//bind the object
  ctx.bind("my_object", MyObect);
} catch (NamingException ne) {
  //failure occured
}
```
When you are using this technique and you need to use the custom object, you must explicitly obtain an Initial Context for the WebLogic Server. If you connect to any other WebLogic Server in the cluster, the binding does not appear in the JNDI tree.

If you need to your custom object accessible from any WebLogic Server in the cluster, use one of the following techniques:

- Rely on WebLogic JNDI's default behavior of replicating JNDI bindings to replicate the custom object across all WebLogic Servers in the cluster.
- Deploy the custom object on each WebLogic Server in the cluster without replicating the JNDI bindings.

The technique you use has an effect on your application's performance and the availability of the custom object as described in the following sections.

#### **Performance**

Relying on WebLogic JNDI to copy an object from one WebLogic Server to all of the other WebLogic Servers in a cluster can have an adverse effect on performance due to additional server-to-server communication. The effect on performance depends on the size of the custom object. If the custom object is large or dynamic in size, BEA recommends avoid this technique. Instead, you can use the design pattern described in [Data Caching Design Pattern](#page-20-0).

### **Availability**

When using WebLogic JNDI to replicate bindings, the bound object will be handled as if it owned by the host WebLogic Server. If the host WebLogic Server fails, the custom object is removed from all the WebLogic Servers in the cluster. While this is the appropriate behavior in cases where the bound object is an RMI stub referring back to the host WebLogic Server, it may not be the appropriate behavior for your custom object. This behavior can have an adverse effect on the availability of the custom object. If the availability of the custom object is critical, you can use the design pattern described in [Data Caching Design Pattern](#page-20-0).

## <span id="page-20-0"></span>**Data Caching Design Pattern**

A common task in web applications is to cache data used by multiple objects for a period of time to avoid the overhead associated with data computation or connecting to another service. (For caching JDBC accessible data, you should use read-only entity EJBs. For more information, see [Programming WebLogic Enterprise JavaBeans](http://e-docs.bea.com/wls/docs60/ejb/index.html).)

Suppose you have designed a non-RMI, data caching object that performs well on single WebLogic Server and you would like to use this same object within a WebLogic cluster. If you bind the data caching object in the JNDI tree of one of the WebLogic Servers, WebLogic JNDI will, by default, copy the object to each of the other WebLogic Servers in the cluster. It is important to note that since this is not an RMI object, what you are binding into the JNDI tree (and copying to the other WebLogic Servers) is the object itself, not a stub that refers to a single instance of the object hosted on one of the WebLogic Servers. For the sake of performance and availability is often desirable to avoid using WebLogic JNDI's binding replication to copy large custom objects with high availability requirements to all of the WebLogic Servers in a cluster.

As an alternative, you can deploy a separate instance of the custom object on each of the WebLogic Servers in the cluster. When binding the object to each WebLogic Server's JNDI tree, you should make sure to turn off binding replication as described in the [Making Custom Objects Available to a WebLogic Server Cluster](#page-18-0)section. In this design pattern, each WebLogic Server has a copy of the custom object but you will avoid copying large amounts of data from server to server.

Each instance of the object should maintain its own logic for when it needs to refresh its cache independently of the other data cache objects in the cluster. For example, suppose a client accesses the data cache on one WebLogic Server. It is the first time the caching object has been accessed, so it computes or obtains the information and saves a copy of the information for future requests. Now suppose another client connects to the cluster to perform the same task as the first client only this time the connection is made to a different WebLogic Server in the cluster. If this the first time this particular data caching object has been accessed, it will need to compute the information regardless of whether other data caching objects in the cluster already have the information cached. Of course, for any future requests, this instance of the data cache object will be able to refer to the information it has saved.

## <span id="page-21-0"></span>**Exactly-Once-Per-Cluster Design Pattern**

In some cases, it is desirable to have a service that appears only once in the cluster. This is accomplished by deploying the service on one machine only. For RMI objects, you can use the default behavior of WebLogic JNDI to replicate the binding (the RMI stub) and the single instance of your object will be accessible from all WebLogic Servers in the cluster. This is referred to as a pinned service. For non-RMI objects, make sure that you use the REPLICATE\_BINDINGS property when binding the object to the namespace. In this case, you will need to explicitly connect to the host WebLogic Server to access the object. Alternatively, you can create an RMI object that is deployed on the same host WebLogic Server that can act as a proxy for your non-RMI object. The stub for the proxy can be replicated (using the default WebLogic JNDI behavior) allowing clients connected to any WebLogic Server in the cluster to access the non-RMI object via the RMI proxy.

This design pattern for an exactly-once-per-cluster service presents an additional challenge for services with high availability requirements. Since the failover feature of WebLogic Clusters relies on having multiple deployments of each clustered service, failover for an exactly-once-per-cluster service will not be available. For services that require high availability, it is suggested that you implement a hardware,

High-Availability (HA) framework for the host WebLogic Server. The framework allows WebLogic Server to be restarted in the event of a failure with a minimal amount of disruption to availability of the service.

## <span id="page-22-0"></span>**Using WebLogic JNDI from a Client in a Clustered Environment**

The JNDI binding for an object can appear in the JNDI tree for one WebLogic Server in the cluster, or it can be replicated to all the WebLogic Servers in the cluster. If the object of interest is bound in only one WebLogic Server, you must explicitly connect to the host WebLogic Server by setting the Context.PROVIDER\_URL property to the host WebLogic Server's URL when creating the Initial Context, as described in [Using](#page-10-1) [WebLogic JNDI from a Java Client](#page-10-1).

In most cases, however, the object of interest is either a clustered service or a pinned service. As a result, a stub for the service is displayed in the JNDI tree for each WebLogic Server in the cluster. In this case, the client does not need to name a specific WebLogic Server to provide its naming service. In fact, it is best for the client to simply request that a WebLogic Cluster provide a naming service, in which case the context factory in WebLogic Server can choose whichever WebLogic Server in the cluster seems most appropriate for the client. Currently, a naming service provider is chosen within WebLogic using DNS round-robining.

The context that is returned to a client of clustered services is, in general, implemented as a failover stub that can transparently change the naming service provider if a failure (such as a communication failure) with the selected WebLogic Server occurs.

[Listing 2-6](#page-22-1) shows how a client uses the cluster's naming service.

#### <span id="page-22-1"></span>**Listing 2-6 Using the Naming Service in a WebLogic Cluster**

```
Hashtable ht = new Hashtable();
ht.put(Context.INITIAL_CONTEXT_FACTORY,
       "weblogic.jndi.WLInitialContextFactory");
ht.put(Context.PROVIDER_URL, "t3://acmeCluster:7001");
try {
 Context ctx = new InitialContext(ht);// Do the client's work
}
```

```
catch (NamingException ne) {
  // A failure occurred
}
finally {
  try {ctx.close();}
  catch (Exception e) {
    // a failure occurred
  }
}
```
The hostname specified as part of the provider URL is the DNS name for the cluster that can be defined by the weblogic.cluster.name property. This command-line property is set when the cluster is started. It maps to the list of hosts providing naming service in this cluster. For more information, see [Configuring WebLogic Servers and](http://e-docs.bea.com/wls/docs60/adminguide/config.html) [Clusters.](http://e-docs.bea.com/wls/docs60/adminguide/config.html)

In [Listing 2-6,](#page-22-1) the cluster name acmeCluster is used to connect to any of the WebLogic Servers in the cluster. The resulting Context is replicated so that it can fail over transparently to any WebLogic Server in the cluster.

An alternative method of specifying the initial point of contact with the WebLogic Cluster is to supply a comma-delimited list of DNS Server names or IP addresses, as shown in the following sample code:

```
ht.put(Context.PROVIDER_URL, "t3://acme1,acme2,acme3:7001");
```
Notice that all the WebLogic Servers must listen on the same port, as specified at the end of the URL.